**Pelatihan dan Penyuluhan Teknologi Informasi Secara Online"Peningkatan Keterampilan TIK Guru dan Pengayaan Bahan Ajar" ; Materi : Cara Pemberkasan Bahan Ajar.**

**Disajikan sebagai Materi Pengabdian Masyarakat Di IGTK Cengkareng Jakarta. Tahun Akademik Ganjil 2021/2022. Sabtu, 13 Nopember 2021. Disusun oleh : Malabay.**

### **Pengertian Folder**

*Folder* merupakan sebuah fasilitas penyimpanan berbagai type file berbasis digital pada personal komputer atau laptop. Dengan adanya folder maka memudahkan memfilter atau mengelompokkan seperti file dokumen, foto, video atau musik. (Parta Ibeng, 2021)

Status folder atau direktori sudah terinstall pada sistem operasi. Untuk menandakan sebuah folder terdapat icon untuk menggambarkan simbol seperti gambar tas atau gambar koper berwarna kuning.

## **Fungsi Folder**

Folder dapat berfungsi untuk menyimpan suatu dokumen atau berkas. Folder dapat menyimpan berbagai jenis atau type seperti sebuah aplikasi atau foto atau arsip atau video dan jenis file lainnya. Penambahan folder dapat dilakukan didalam folder yang sering dinamakan subfolder.

Selain menyimpan folder berfungsi mengelola file. Misalnya beberapa foto digital, dapat disimpan pada folder Gambar/Picture, jika file mp3, dapat membuat folder Audio/Music untuk menyimpan, jika file bentuk ketikan, dokumen word atau excel atau powerpoint, bisa membuatkan folder dengan Documents untuk menyimpan. Sementara untu mendownload dari internet secara otomatis tersimpan folder Downloads. Untuk Windows software yang terinstall akan default tersimpan pada folder Program Files.

# **Teknik Membuat Folder**

Teknik membuat folder pada windows adalah:

- Masuk ke Windows Explorer/tekan tombol Windows+E pada keyboard secara bersamaan.
- Memilih drive yang diinginkan membuat folder, misal drive D.
- Selanjutnya mengarahkan mouse ke tempat kosong, klik kanan dan pilih New selanjutnya pilih Folder, seperti tampak pada gambar 1.
- Di drive D akan tampil folder baru nama New Folder, bisa diberi nama baru dengan cara klik sebelah kanan mouse pada folder kemudian pilih dengan *Rename dan isi nama yang diinginkan sesuai nama bahan ajarnya*.

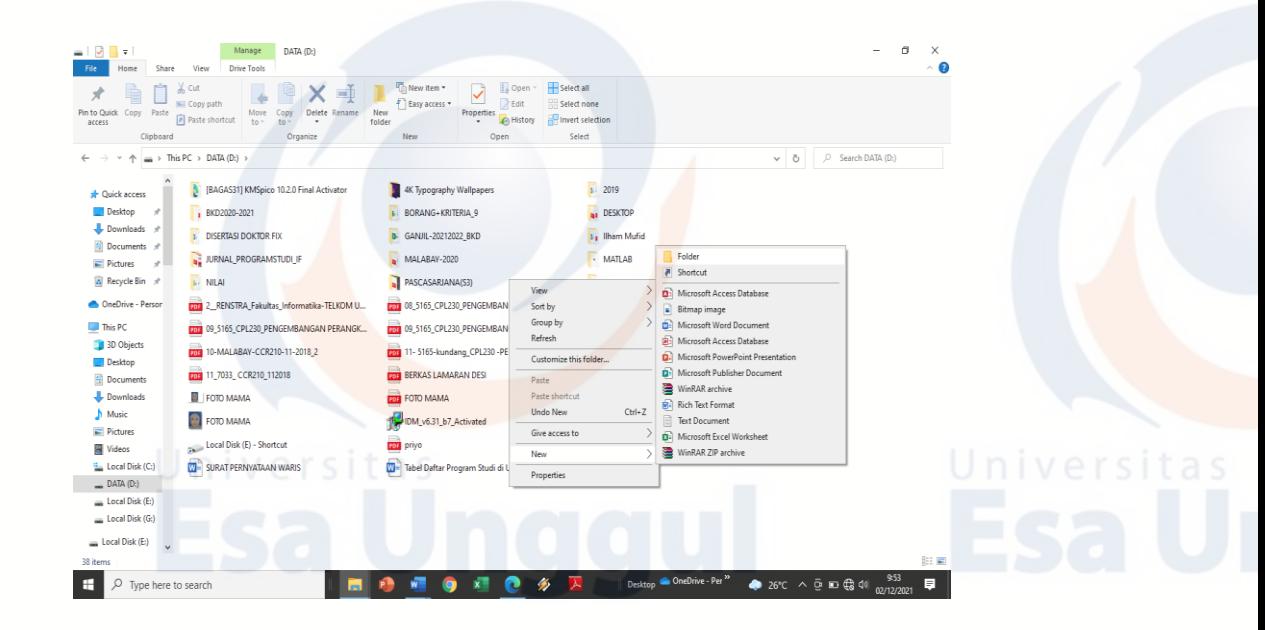

Gambar 1. Membuat folder di drive

Cara lainnya membuat folder langsung dari dekstop laptop atau komputer:

- Klik kanan pada dekstop
- *Klik New Folder*
- Akan terbentuk folder baru di desktop, seperti tampat pada gambar 2.

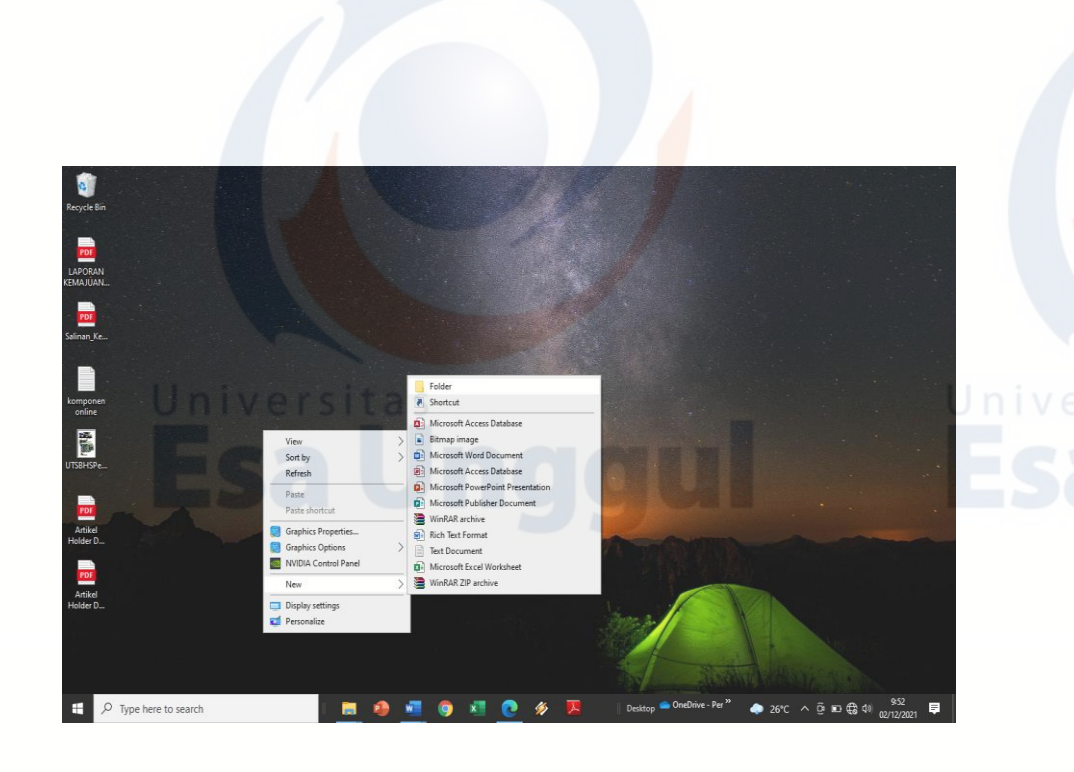

Gambar 2. Cara membuat folder langsung desktop

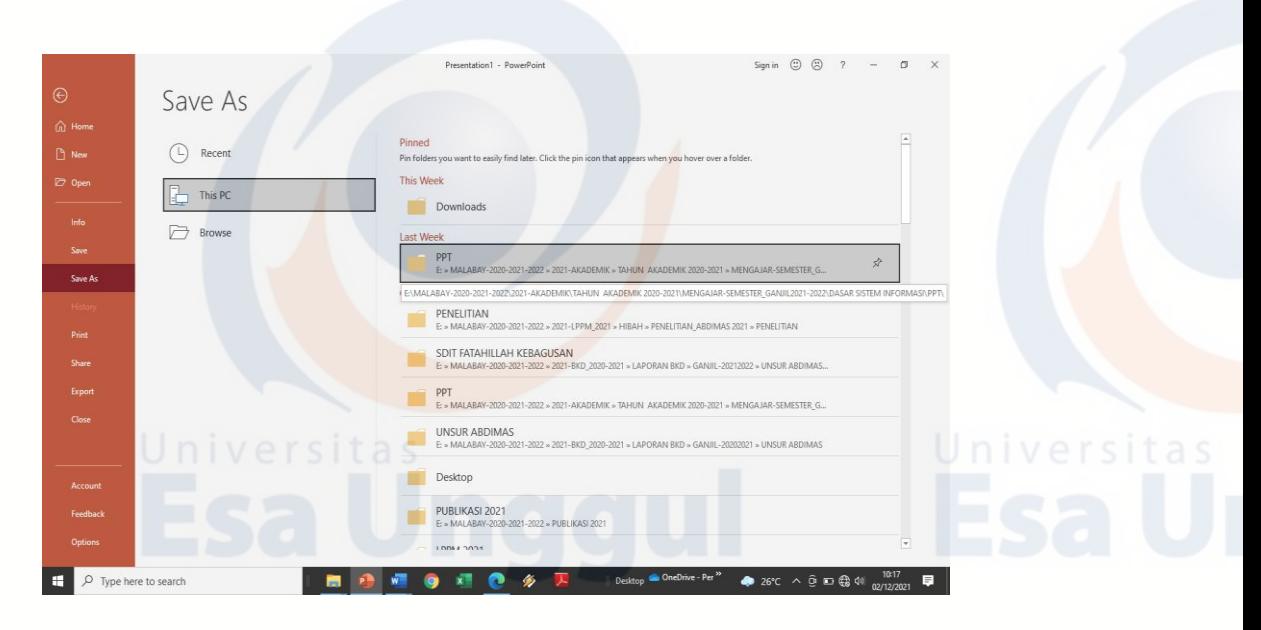

Gambar 3. Menyimpan File pada sebuah Folder

**Hyperlink adalah** fitur yang dapat ditemukan pada artikel, presentasi, dan berbagai jenis dokumen lain. pemanfaatan hyperlink, para pengguna diharapkan mampu lebih mudah mengakses file atau informasi tertentu atau yang terkait sesuai kebutuhan. (Nugroho, 2021)

Biasanya hyperlink ini dibuat dalam bentuk teks yang berisi link khusus ke lokasi file yang dituju atau yang tersimpan.

Fungsi Hyperlink adalah memberikan kemudahan kepada para pencari informasi untuk mendapatkan file yang mereka butuhkan saat telah tersimpan.

Untuk membuat *hyperlink* di Powerpoint, memerlukan tampilan link untuk menjadi pas agar mengarahkan presentasi konten/slide tertentu, sehingga tautan dapat fokus topik atau bahan ajar secara lebih jelas.(Firdiansyah, 2021)

# **1. Siapkan** *file*

Siapkan *file* bahan ajar yang ingin diberi *hyperlink pada* aplikasi Microsoft Powerpoint.

## **2. Pilih bagian konten yang ingin diberi** *link*

Menentukan konten yang akan diberi *hyperlink*, dapat teks/gambar.

Hanya perlu klik **OK** untuk merampungkan proses ini tentunya memahami tata letak file tersebut.

### **Membuat Hyperlink ke Halaman Slide**

Meletakan *link* bagian *slide* Powerpoint atau bahan ajar.

Siapkan slide bahan ajar dan pilih bagian dari presentasi yang ingin diberi *link*, kemudian cari file yang akan ditampilkan. Dapat dilihat tampilan pada gambar 4 dan gambar 5.

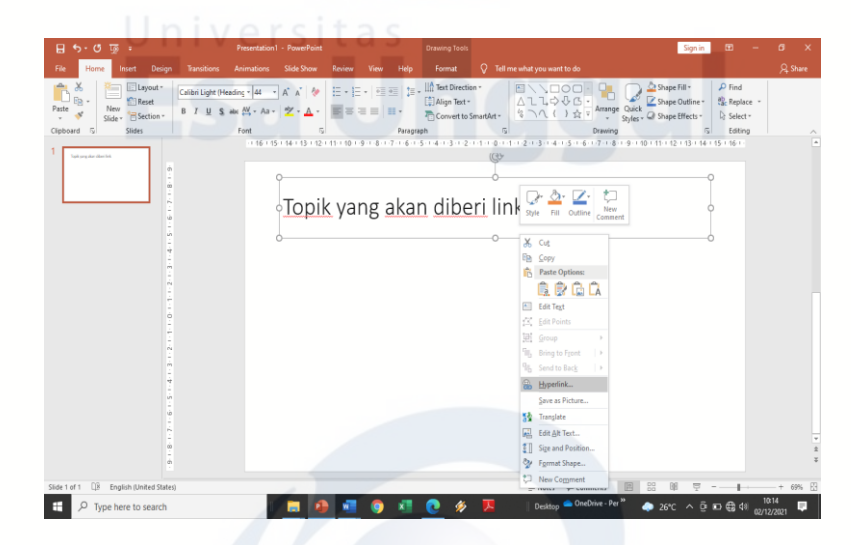

Gambar 4. Pemberian Hyperlink

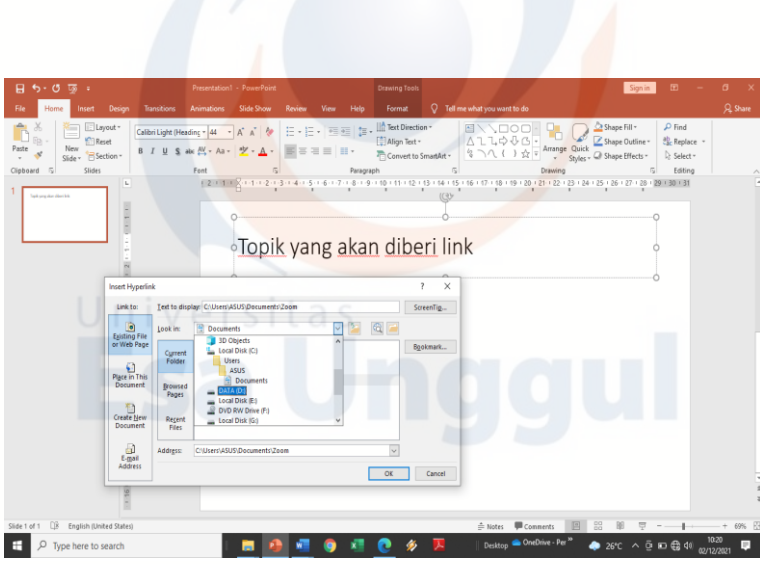

Gambar 5. Proses Hyperlink dari sebuah folder

# Daftar Pustaka

Firdiansyah, A. (2021) *Cara Mudah Membuat Hyperlink Situs, File, dan Slide di PowerPoint*. Available at: https://glints.com/id/lowongan/cara-membuat-hyperlink-dipowerpoint/#.YahA-NBBzIV.

Nugroho, A. (2021) *Pengertian Hyperlink Beserta Contoh Implementasinya*. Available at: https://qwords.com/blog/hyperlink-adalah/.

Parta Ibeng (2021) *Pengertian Folder, Fungsi, Cara Membuat Beserta Contohnya*. Available at: https://pendidikan.co.id/pengertian-folder-fungsi-cara-membuat-beserta-contohnya/.